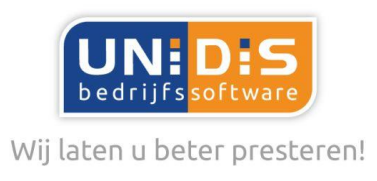

### **Algemeen**

Met behulp van Abonnement+ kunt u abonnementen vastleggen met meerdere artikelen, zoals dit ook in de factuuropdracht van Multivers ingevoerd kan worden. Men kan hierbij per abonnement meerdere periodes met factuurintervallen vastleggen.

In onderdeel Aanmaken abonnement facturen in Abonnement+ worden in Multivers factuuropdrachten van alle abonnementen aangemaakt, welke op de geselecteerde datum gefactureerd moeten worden. Deze opdrachten zijn in Multivers op te roepen via Aanmaken opdrachten en eventueel nog aan te passen, waarna door middel van Verwerken opdrachten in Multivers de opdrachten/abonnementen gefactureerd worden. Via Afdrukken facturen worden de facturen in Multivers afgedrukt.

### **Verklaring menubalk Abonnement+**

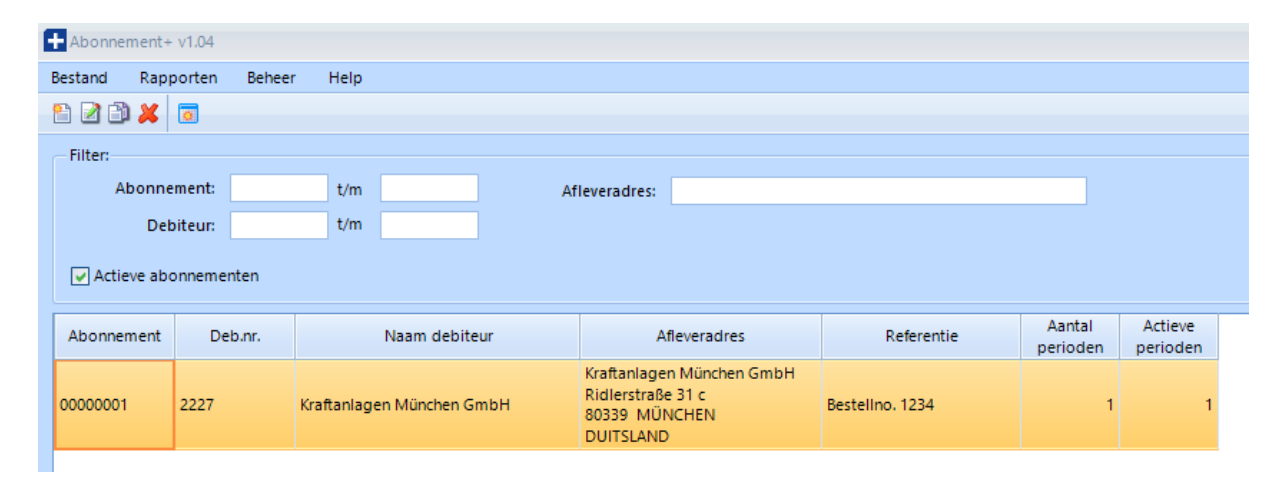

### **Menu Bestand | Aanmelden**

Hierin is de mogelijk om met een andere Multivers gebruiker en wachtwoord in een andere Multivers administratie aan te melden, waar de betreffende gebruiker rechten toe heeft.

#### **Menu Bestand | Afsluiten**

Hiermee sluit u Abonnement+ af

### **Menu Rapporten | Abonnementen in detail**

Hiermee kunt u een overzicht van de geselecteerde abonnement afdrukken.

Na ingeven van parameters, zoals begin en eind abonnementsnummer, sortering op debiteurnaam of debiteurnummer, alleen actieve of alle abonnementen, krijgt u een overzicht met abonnement details te zien.

Dit is een overzicht in Crystal Reports, waarin u onder andere de keuzes hebt om het overzicht te exporteren naar bijvoorbeeld Excel of naar de printer af te drukken.

Schoolstraat 6a 5721 AL Asten

Algemeen 0493 680685 Servicedesk 0493 680681

info@unidis.nl www.unidis.nl

ING bank NL42INGB0662977580 BTW NL806149887B01

Pagina: 1 van 9 An official distributor of

тα

unr

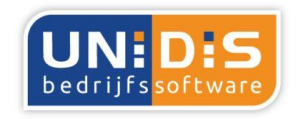

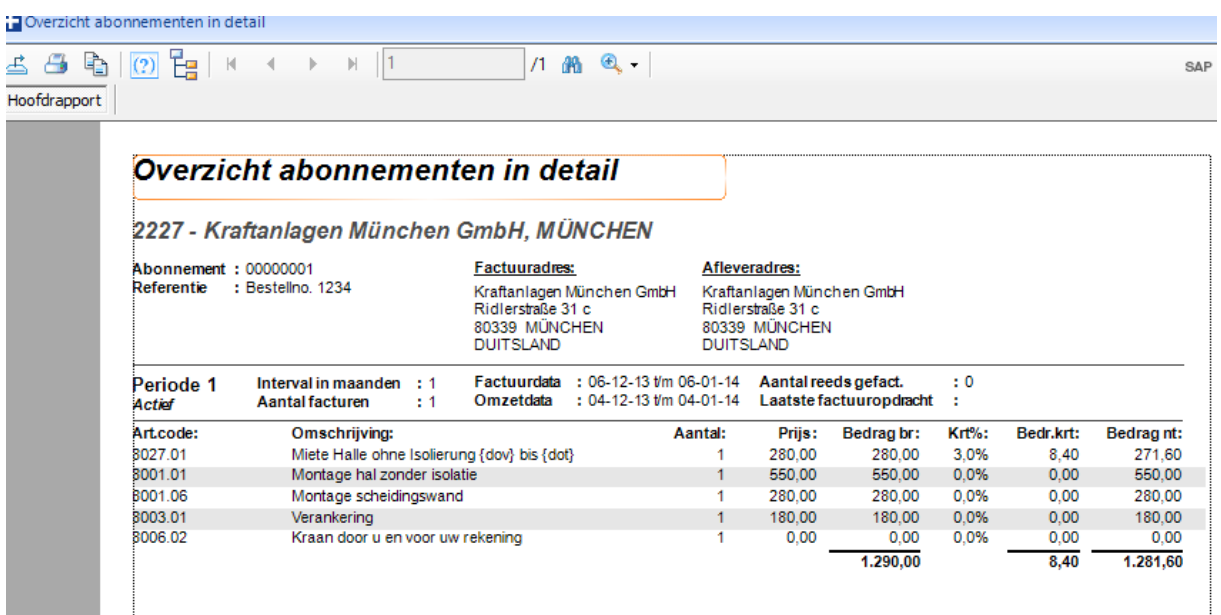

### **Menu Rapporten | Omzet abonnementen**

Hiermee kunt u een overzicht van de abonnementen omzet afdrukken.

Na ingeven van parameters, zoals groepering op diverse onderdelen, van-tot boekjaar, van-tot periode, krijgt u een overzicht met omzet per factuuropdracht en indien gefactureerd, ook per factuurnummer/datum te zien.

Dit is een overzicht in Crystal Reports, waarin u onder andere de keuzes hebt om het overzicht te exporteren naar bijvoorbeeld Excel of naar de printer af te drukken.

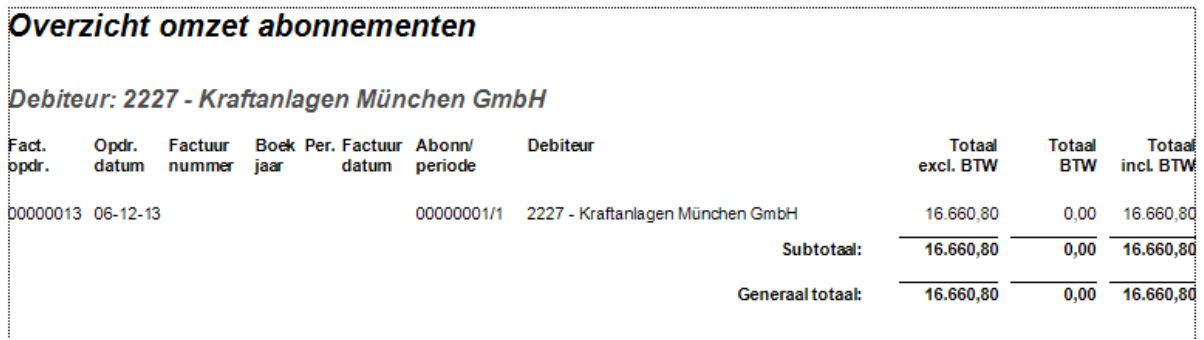

#### **Menu Beheer | Consistentiecontrole**

Hiermee voert u een controle uit, waarbij de eventueel verwijderde factuuropdrachten in Multivers gesynchroniseerd worden met de tabellen van Abonnement+.

De bedoeling is dat dit onderdeel ook automatisch gestart wordt, zodra men onderdeel "Aanmaken

abonnement facturen" in Abonnement+ start.Pagina: 2 van 9 Algemeen 0493 680685 info@unidis.nl ING bank NL42INGB0662977580 An official distributor of Schoolstraat 6a 5721 AL Asten Servicedesk 0493 680681 www.unidis.nl BTW NL806149887B01 unita Op alle leveringen van UNIDIS B.V. zijn onze Algemene Voorwaarden van toepassing, zoals gedeponeerd bij de KvK te Eindhoven onder nummer 13038947

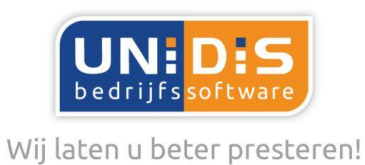

### **Menu Beheer | Instellingen**

In dit onderdeel stelt u het startnummer in van de abonnementen in Abonnement+ en geeft u het artikelnummer in, waarmee de omzet gecorrigeerd wordt, indien er huur verrekend moet worden bij beëindiging van het abonnement.

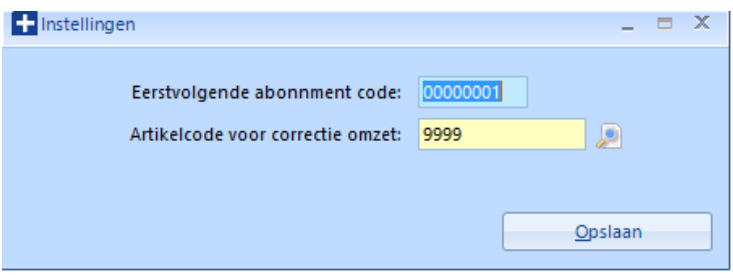

### **Menu Help | Licentie**

Hiermee activeert u de licentie van Abonnement+

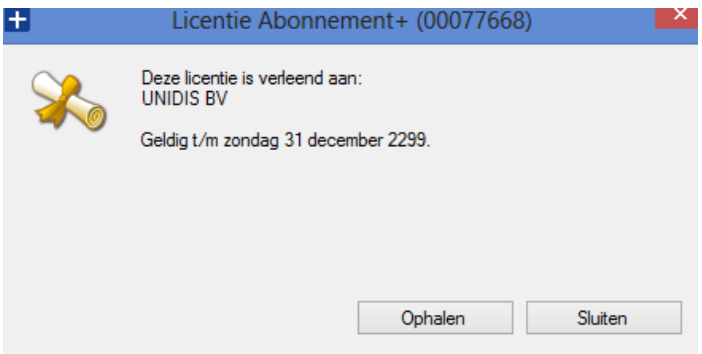

### **Menu Help | Info**

Dit onderdeel toont de informatie van Abonnement+. De versie van Abonnement+ is zichtbaar boven

in de menubalk van Abonnement+  $\left| \rule{0pt}{13pt} \right|$  Abonnement+ v1.04

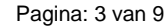

Schoolstraat 6a 5721 AL Asten

Algemeen 0493 680685 Servicedesk 0493 680681

info@unidis.nl www.unidis.nl

ING bank NL42INGB0662977580 BTW NL806149887B01

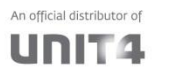

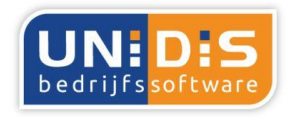

Wij laten u beter presteren!

### **Abonnement+**

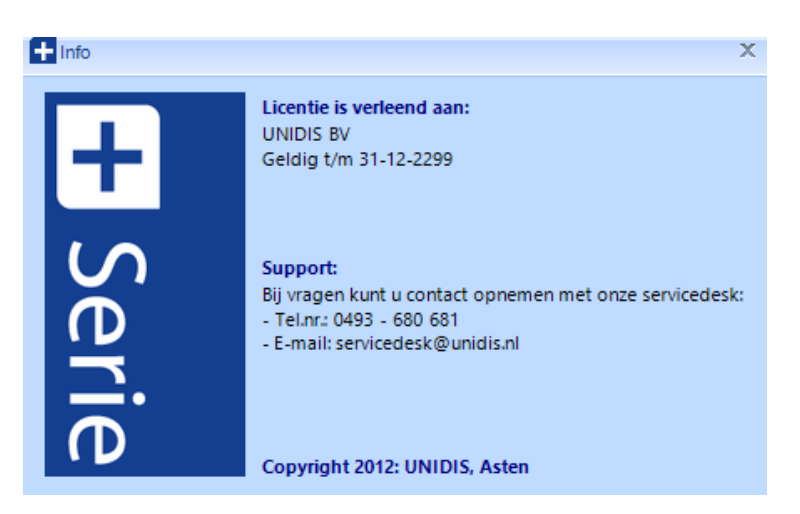

### **Verklaring snelkoppelingen onder de menubalk**

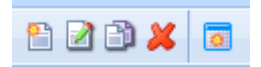

Respectievelijk van links naar rechts:

- 1. Nieuw abonnement aanmaken
- 2. Wijzig abonnement
- 3. Kopieer abonnement
- 4. Verwijder abonnement
- 5. Aanmaken abonnement facturen

#### **Verklaring hoofdscherm**

In het filterscherm kunt u met behulp van F4 in de velden Abonnement van-tot en/of Debiteur vantot een selectie ingeven, waarna met de knop Ophalen de abonnementen getoond worden die voldoen aan de opgegeven selectie. In het veld Afleveradres kan men (een deel van) het afleveradres ingeven waarna met de knop Ophalen de abonnementen getoond worden die voldoen aan de opgegeven selectie. Ook kunnen hier alle of alleen Actieve abonnementen gefilterd worden. Door dubbelklik op betreffende abonnement wordt het abonnement geopend.

#### **Aanmaken of wijzigen abonnement**

Schoolstraat 6a 5721 AL Asten

Algemeen 0493 680685 Servicedesk 0493 680681

info@unidis.nl www.unidis.nl

ING bank NL42INGB0662977580 BTW NL806149887B01

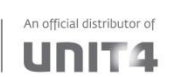

Pagina: 4 van 9

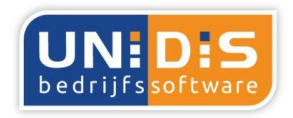

Wij laten u beter presteren!

### **Abonnement+**

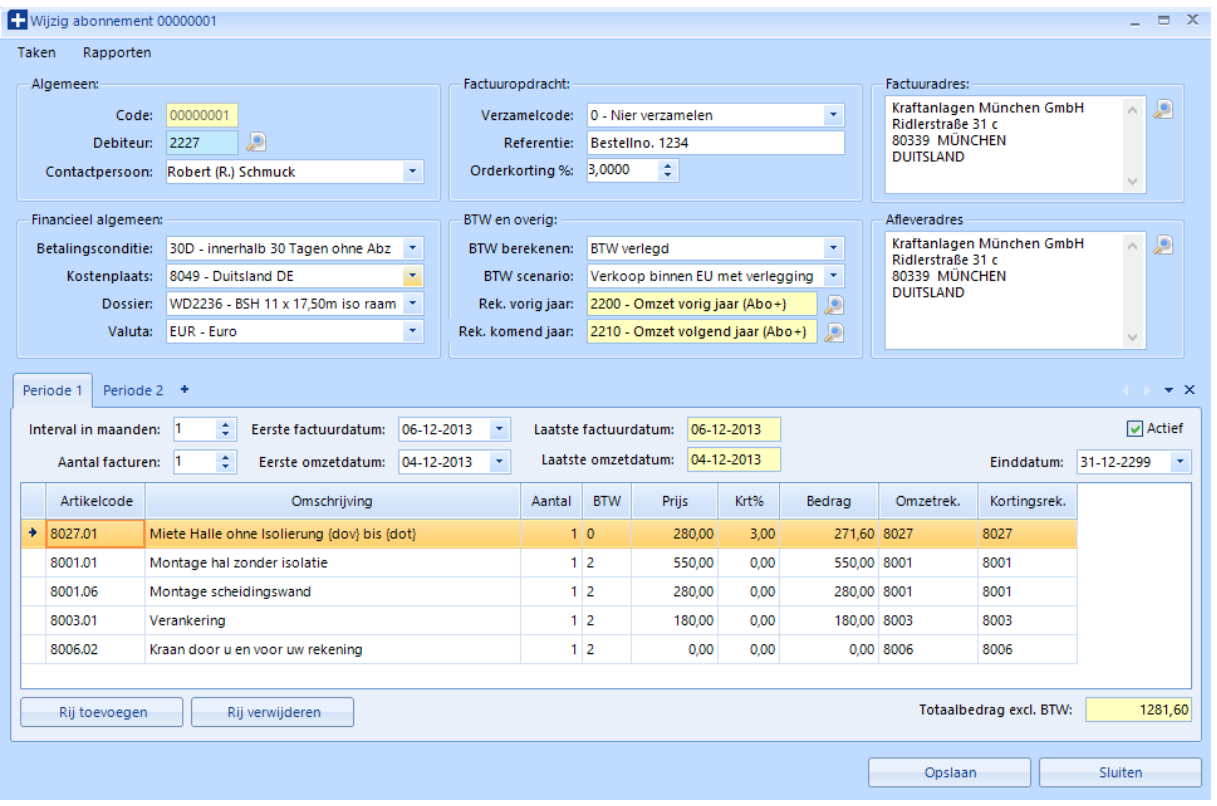

#### **Kopgegevens abonnement invoeren**

Na selecteren mbv F4 of invoeren van het debiteurnummer worden de debiteurgegevens voorgesteld en kan de informatie van elk veld aangepast worden ten behoeve voor dit abonnement. Belangrijk is natuurlijk om zo veel mogelijk stamgegevens correct vast te leggen in Multivers, zodat in Abonnement+ zo min mogelijk velden aangepast of toegevoegd hoeven te worden. Velden die hier aangepast cq ingevoerd worden zijn bijvoorbeeld: Referentie, Contactpersoon, Orderkorting (%), Kostenplaats, Dossier, BTW scenario, Rekening omzet vorig jaar (2200) en Rekening omzet volgend jaar (2210) indien van toepassing.

#### **Periode gegevens**

Daarna worden per afwijkende factuur de periodegegevens vastgelegd.

Interval in maanden: hoeveel maanden betreft deze factuurperiode.

Aantal facturen: aantal facturen wat in deze interval gemaakt wordt; 0=onbeperkt (juiste ingave in de laatste periode bij beëindiging van het abonnement).

Eerste en laatste factuurdatum van de periode.

Eerste en laatste omzetdatum ingeven. Op basis van de eerste omzetdatum wordt omzet dit jaar cq volgend jaar geboekt.

Algemeen 0493 680685 Schoolstraat 6a 5721 AL Asten

Servicedesk 0493 680681

info@unidis.nl www.unidis.nl

BTW NL806149887B01

ING bank NL42INGB0662977580

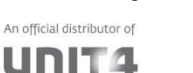

Pagina: 5 van 9

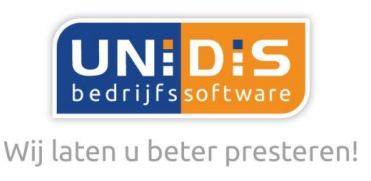

Einddatum van abonnement staat default op 31-12-2299 en wordt ingevoerd, zodra bekend is wanneer het abonnement eindigt.

Tevens kan aangegeven worden of dit abonnement actief is. Bij bijvoorbeeld een standaard abonnement, welke gebruikt wordt om als basis te dienen van een nieuw abonnement, geeft men aan dat dit een niet actief abonnement is.

In de eerste periode wordt de montage van de hal met de verschillende artikelen vastgelegd. In de eerste periode kan ook de montage EN de huur van de eerste periode vastgelegd worden. In dat geval dient het aantal facturen op 1 te staan, daar anders de montage ook meer keren gefactureerd wordt.

In de volgende perioden (tabbladen) worden de huurfacturen vastgelegd met per abo-periode (tabblad) een aparte abo-periodebedrag.

Op regelniveau kan mbv F4 in het veld artikelnummer ingezoomd worden in de artikeltabel van Multivers om het artikel te selecteren.

Met de variabelen {dov} en {dot} in de omschrijving wordt de datum van de huurperiode afgedrukt. Percentage regelkorting komt boven op de orderkorting.

Indien een afgeronde afspraakprijs als eindbedrag opgegeven moet worden, dan dient een berekend kortingsbedrag negatief op een extra regel ingevoerd te worden met als resultaat het afgesproken factuurbedrag.

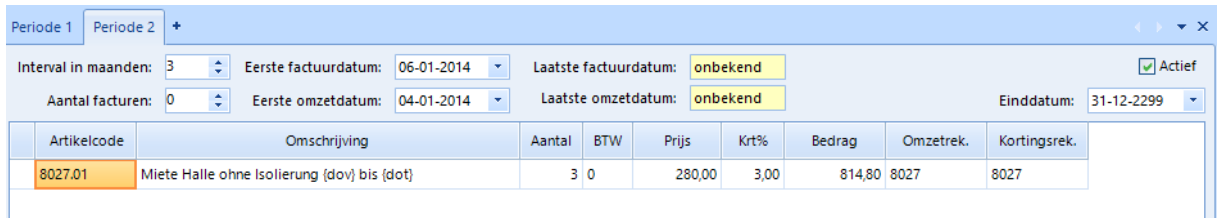

Via Rapporten | Overzicht abonnement perioden kan binnen het abonnement de abonnement informatie afgedrukt worden.

### **Eindfactuur**

Via Taken | Aanmaken eindfactuur wordt de eindfactuur gemaakt eventueel met creditfactuur en met opgave van de demontage.

Pagina: 6 van 9

Schoolstraat 6a 5721 AL Asten

Algemeen 0493 680685 Servicedesk 0493 680681

info@unidis.nl www.unidis.nl

BTW NL806149887B01

ING bank NL42INGB0662977580

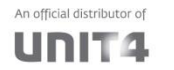

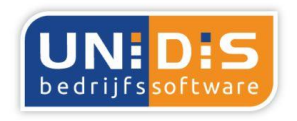

Wij laten u beter presteren!

### **Abonnement+**

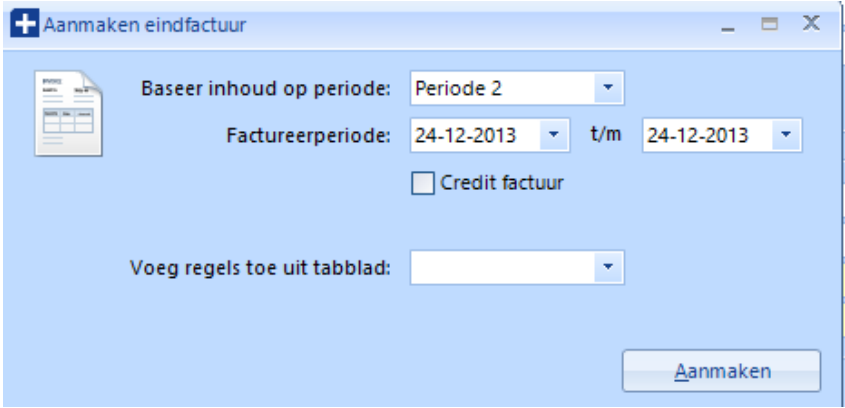

LET OP: op de eindfactuur eerst demontage in opdracht zetten en daarna de creditregel in opdracht toevoegen.

#### **Aanmaken abonnement facturen**

Vanuit het hoofdscherm in Abonnement+ worden mbv het icoontje in de menubalk in een apart scherm de abonnementen voorgesteld, welke op basis van de ingestelde datum "T/m abonnement factuurdatum" en button "Laad voorstel" gefactureerd kunnen worden.

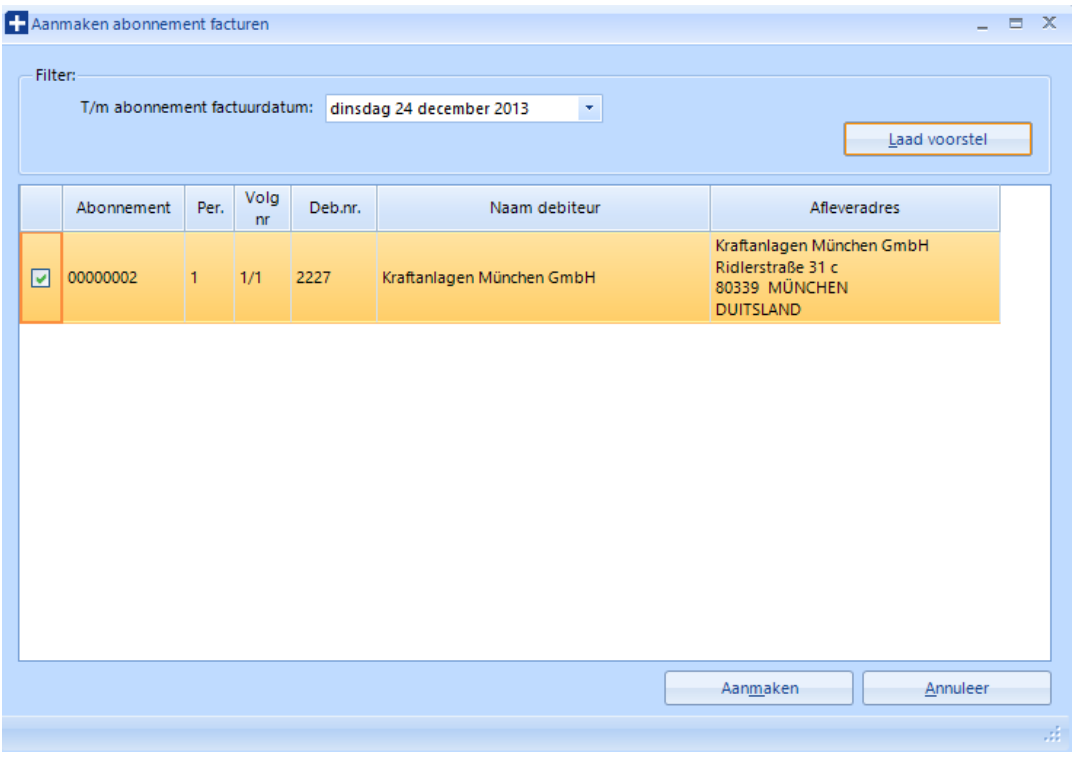

#### Pagina: 7 van 9

ING bank NL42INGB0662977580 An official distributor of UNIT4

Op alle leveringen van UNIDIS B.V. zijn onze Algemene Voorwaarden van toepassing, zoals gedeponeerd bij de KvK te Eindhoven onder nummer 13038947

BTW NL806149887B01

info@unidis.nl

www.unidis.nl

Algemeen 0493 680685

Servicedesk 0493 680681

Schoolstraat 6a 5721 AL Asten

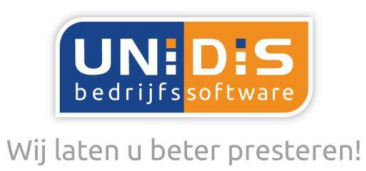

Hierbij kan op regelniveau het selectievakje uitgezet worden van de abonnementen welke deze factuurrun nog niet gefactureerd mogen worden. Deze blijven uiteraard bewaard en worden een volgende keer weer voorgesteld.

Mbv de button "Aanmaken" wordt van alle geselecteerde abonnementen een factuuropdracht in Multivers aangemaakt.

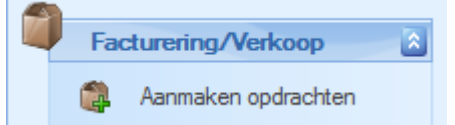

In Multivers kunnen via "Aanmaken opdrachten" deze gegenereerde opdrachten gecontroleerd worden en eventueel nog aangepast worden. Het heeft echter de voorkeur om de aanpassingen in Abonnement+ door te voeren en de

opdracht(en) in Multivers te verwijderen dmv en daarna in Abonnement+ de **Consistentiecontrole** uit te voeren en het onderdeel "Aanmaken abonnement facturen" opnieuw uit te voeren voor de aangepaste abonnementen.

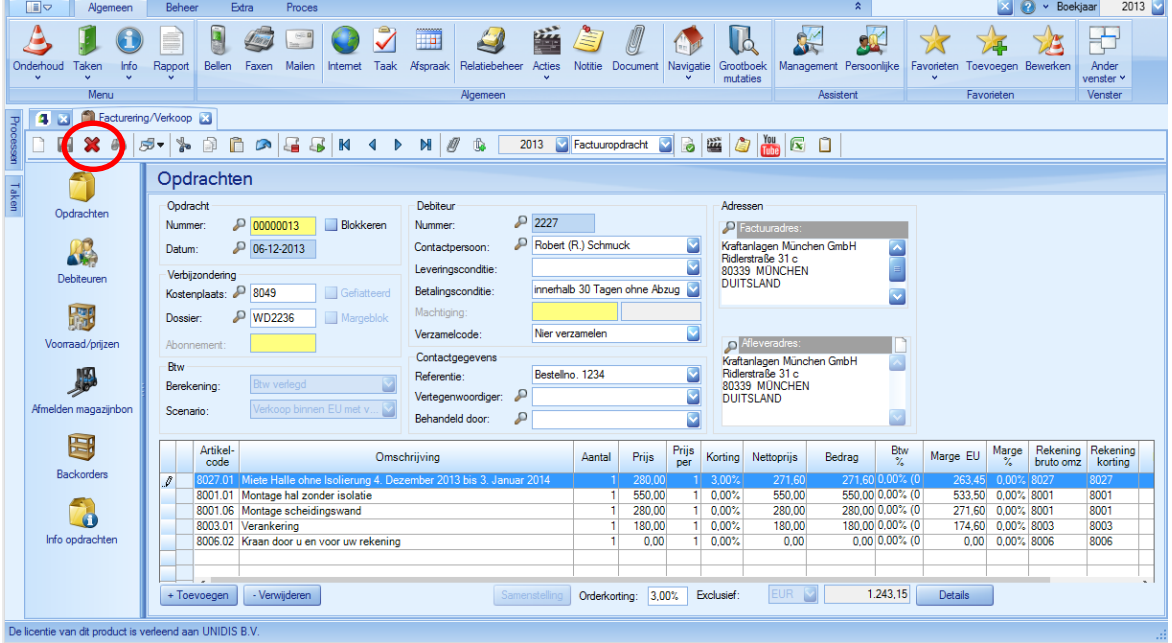

Pagina: 8 van 9

Schoolstraat 6a 5721 AL Asten

Algemeen 0493 680685 Servicedesk 0493 680681

info@unidis.nl www.unidis.nl

ING bank NL42INGB0662977580 BTW NL806149887B01

An official distributor of UNIT4

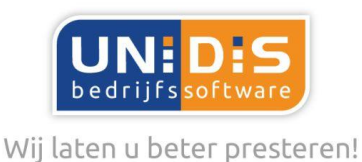

#### $\overline{\mathbf{a}}$ Facturering/Verkoop 鱼 Aanmaken opdrachten 圓 Afmelden backorders 5 Afdrukken opdrachten Afdrukken magazijnbonnen S Afmelden magazijnbonnen 과 退 Verwerken magazijnbonnen S Afdrukken pakbonnen Abonnementen factureren 6 Verwerken opdrachten S Afdrukken facturen

Hierna worden in Multivers deze factuuropdrachten via onderdeel "Verwerken opdrachten" financieel verwerkt en via "Afdrukken facturen" afgedrukt of per e-email verstuurd mbv de speciaal op maat gemaakte factuurlayout inclusief de dossierinformatie, welke mbv vrije velden in Multivers vastgelegd zijn.

Schoolstraat 6a 5721 AL Asten

Algemeen 0493 680685 Servicedesk 0493 680681

info@unidis.nl www.unidis.nl

ING bank NL42INGB0662977580 BTW NL806149887B01

An official distributor of UNIT<sub>4</sub>

Pagina: 9 van 9